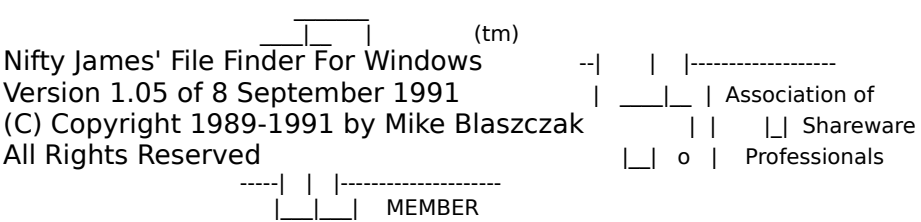

#### **Purpose**

NJWFIND is a utility for Microsoft Windows that allows the user to serach for files by a wildcard file specification within the Microsoft Windows environment. NJWFIND is a standard Windows program, which runs fully within the graphical user interface environment.

While NJWFIND can search for files on any hard drive, it can also search for files that are stored within common archive formats. With this release, NJWFIND supports these formats:

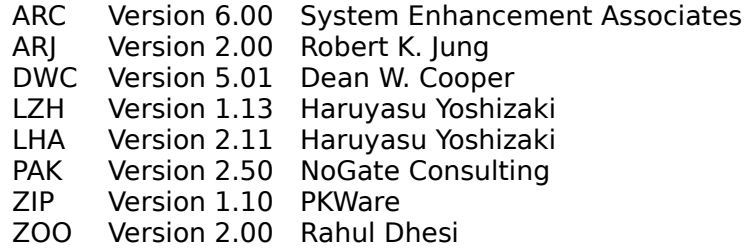

With the exception of LZH, these are all the most current versions of the archiving software at the time of this release. Support for older versions of archive formats is not to be expected. Support for new releases of archiver programs and different archive formats can be expected if the author is informed of the release.

NJWFIND's registered version is identical to this Shareware Version, but it provides online help.

### **Usage**

NJWFIND can be added to a group in the Program Manager, or launched from the MS-DOS Executive or File Manager by giving the program name, NJWFIND, in the "File:" box of the "File/Run" dialog box. Most users will find it convenient to add the NJWFIND icon to their Program Manager's "Tools" group. NJWFIND can be run from any directory or drive, as long as Windows can find it. This means that NJWFIND must be on the path, or you must explicity give the path to the .EXE file when running it.

When NJWFIND runs, it brings up its interactive form. This form includes four popup menus, as well as several controls. You will notice that this form is not resizable, and cannot be maximized. You can, however, minimize the window. If a search is in progress, NJWFIND will continue searching in the background, even if you minimize the window or bring up another application.

The Search Menu provides the ability to begin a new search. Once a search has been started, you can use the "Cancel" choice in the search menu to abort the search. You can also abort a search in progress by pressing the ESC key while NJWFIND has the focus. The "Get Info" choice takes you to a dialog box which is described later. The "Exit" choice closes NJWFIND and removes it from the Windows desktop.

The Edit menu contains only two operative choices. The first is "Copy", which copies any of the filenames highlighted in the "Found" list box. Note that this list box allows you to select multiple files. If you want to select all of the found files quickly, you can use the "Select All" choice in this menu.

The Preferences Menu allows you to save your favorite settings. NJWFIND will create a file called NJWFIND.INI in your Windows directory to hold these settings. NJWFIND automatically loads these settings when you start the program, but it does not

save the changes you make to the settings unless you tell it to.

The Help Menu allows you to display an About box with copyright and version information. It also provides a link to Help for the application. Only the registered version of NJWFIND contains a help file.

The program's main window includes several controls. These are their functions:

The "Search" data field allows you to type a file name. If you type a path, NJFIND will ignore it. You are more than welcome to enter wildcards in this data field. If you wanted to find all the .DOC files you had, you could use "\*.DOC", for example.

The Archives group box contains several check boxes that indicate which archives you want to search through. If the box is checked, NJFIND will search through that archive type, if it finds it. Note that performance improves somewhat when NJFIND does not have to look through archive files. If you know the file you are looking for is not in an archive, you can find it faster by unchecking these boxes.

The Progress check box, when checked, causes NJWFIND to display progress information under the "Search" data field. If this box is checked, NJWFIND will inform you as it looks at each particular file. Leaving this check box unchecked will have NJWFIND only notify you when it changes to a new disk drive. When this box is checked, performance suffers because Windows is not very speedy at painting the screen so rapidly.

The Drives list box tells NJWFIND which drives are to be searched. You can highlight more than one drive in this box, but you must highlight at least one.

"Found Files" and "Archive Files" tell you how many matching files NJWFIND has uncovered.

If you were interested in finding a file called "WAZOO.TXT", you would start NJWFIND and then type "WAZOO.TXT" in the "Search" field. To begin the search, you can press "ENTER" or select "Start" from the "Search" menu. Remember that, as NJWFIND works, you are able to move to another application to continue working, if you so desire.

As NJWFIND finds matching files, it will add them to the "Found" list box at the bottom of the window. Once the search is done, you can click on one or more items in the "Found" box and use the Copy command in the Edit menu to move their names to the Windows clipboard.

If you need more information about the files found, you can use the "Get Info" option in the "Search" menu to bring up a dialog box that describes each file. If you have selected more than one found file, this window's "Previous" and "Next" pushbuttons are activated. They let you "page" through the found files. The size and datestamp for each found file is displayed. If you wish to launch a file, you can press the "Run" pushbutton to have Windows execute the given file. This is usually used for EXE files, but if you have a file with a type that the MS-DOS executive knows about, you can have the appropriate applciation load the file you found. For example, my WIN.INI file says that DOC files can be loaded by Notepad. If I find a DOC file in NJWFIND and "Run" it, Windows will load Notepad, and Notepad will automatically load the given DOC file.

Searching for a wildcarded file is a similar process -- just specify the wildcard in the Search field. Remember to be sure that the appropriate boxes in the "Archives" group box are checked, so NJWFIND will look through any archive files you may have.

## **Source Code**

Source code for Nifty James' File Finder for Windows has not been made publically avaialble. If you are interested in purchasing it, pleas contact the author directly. NJWFIND was written completely in Microsoft C Version 6.00a, with the Microsoft Windows Software Development Kit. NJWFIND was tested under the debugging kernal of Windows, and is therefore should be very stable and unlikely to corrupt system integrity.

# **Compatibility**

NJWFIND has been tested with all of the archiving software listed at the beginning of this document.

### **References**

I used Phil Katz's APPNOTE file, which is distributed with the PKZ101.EXE selfextracting Shareware version of his software. This file had great descriptions of the data structures used in ZIP files.

For ARC, I hacked around in the file and discovered the relatively simple file structure for myself. Since NJFIND doesn't need much information from the file, this was relatively easy.

The LHARC files were dissected by examining the sourcecode for the package, as found in the LHARCSRC.LZH file in a few places. As with the Phil Katz program, the availability of sourcecode and documentation made developing the pertinent sections of NJFIND a snap.

Information for the PAK file format came from the "Technical Notes" section of PAK.DOC, which I originally found as part of PAK210.EXE on a local bulletin-board system.

The ZOO file format was another one that I had to hack apart myself, since Rahul Dhesi didn't see fit to put a description of the file format in his Shareware distribution package. (This seems odd to me. He set things up with .MAN files and made documentation that resembles traditional Unix man files, but he didn't include file format manual pages ... most Unix systems (or at least SunOS) does this. Oh, well.) Of the five, this was the format that was a bear to figure out, but I eventually got it down.

Dwight Campbell was kind enough to send me a diskette with sourcecode to a "verbose lister" for his DWC format. This let me write the supporting code for DWC archives in a very straightforward manner. The code to process DWC files is basically lifted straight from his example.

The ARJ file format was about as simple as LHARC and PKZIP, given the sourcecode for a verbose ARJ file lister included in the archive. This code was not very easy to port to Windows, however, and ended up being almost completely rewritten.

#### **Kudos**

Special thanks to all of my friends on BIX who patiently answered my Windows programming questions. Many of these same people (plus a few more) helped beta test the utility. They will probably notice at least one of the suggestions they made in this relased version.

#### **Releases**

NJWFIND was rereleased as Version 1.05. This fixed a problem with NJWFIND properly showing its window while running on screens other than a VGA. Small speed enhancements were also made to the program.

### **Availability**

Should you be interested in any enhancements, changes, or a customized verison of NJWFIND, please do not hesitate to drop me a line. I am occasionally available for customized programming projects on a by-contract basis. Should you have the need for solid software in the IBM PC or Unix environments, please do feel free to contact me.

### **Registration**

This program is produced by a member of the Association of Shareware Professionals (ASP). ASP wants you to make sure that the shareware principle works for you. If you are unable to resolve a shareware-related problem with an ASP member by contacting the member directly, ASP may be able to help. The ASP Ombudsman can help you resolve a dispute or problem with an ASP member, but does not provide technical support for members' products. Please write to the ASP Ombudsman at PO Box 5786, Bellevue, Washington, 98006 or send a CompuServe message via EasyPlex to ASP Ombudsman 70007,3536.

NJWFIND is a work of Shareware. If you use the program, please register your copy.

Registered users will receive a help file, as well as a version of NJWFIND that calls the Microsoft Windows Help Engine to provide online, context-sensitive help.

While you may have purchased NJWFIND through the mail, paying the distribution house for the diskette DOES NOT register the program! The same is true with copies attained from online systems and users' group libraries.

If you are interested in redistributing or republishing NJWFIND, please contact me at my address below. You will find that getting persmission to do so is easy.

To register your copy, please send a registration fee of \$15 to my mailing address below. You will be added to my mailing list for this program, receive a list of my other releases, and be eligible to upgrade NJFIND for two dollars, should a new version become available. The fee of two dollars is to cover shipping, packaging, and media costs.

Thank you for your interest!

Mike Blaszczak 112 Verlinden Drive Monroeville, Pennsylvania 15146-2041

I can also be reached at any of these electronic hangouts:

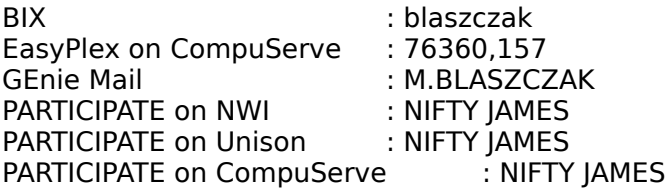

If I'm not online, I'm either travelling on my motorcycle through the beautiful New England countryside, or attending a performance of live music somewhere.